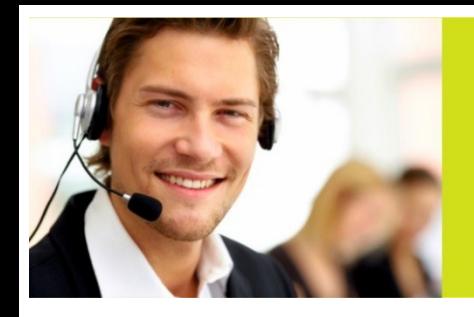

www.stundner.info

Bürotechni

DRUCKEN | KOPIEREN | SCANNEN | FAXEN

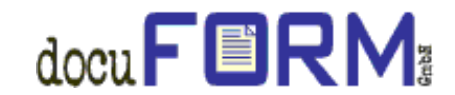

docuFORM Fleet und Servicemanagement

## **Client Aktualisierung für Administratoren:**

- 1. Download der FSM Client Software über unsere Homepage: Link: https://www.stundner.info/2019-02-dokuform-update/
- 2. FSM Client Datei extrahieren und die AutoRun.exe Datei ausführen.

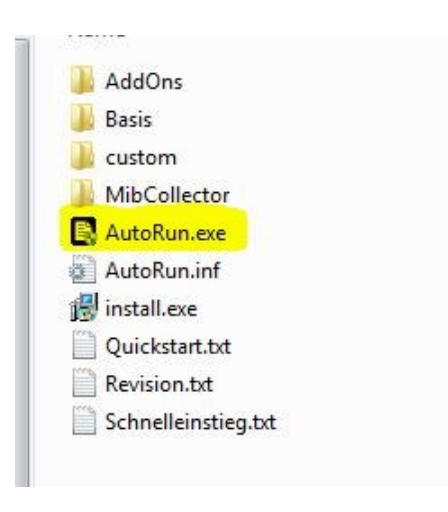

3. Installation laut Anweisung durchführen.

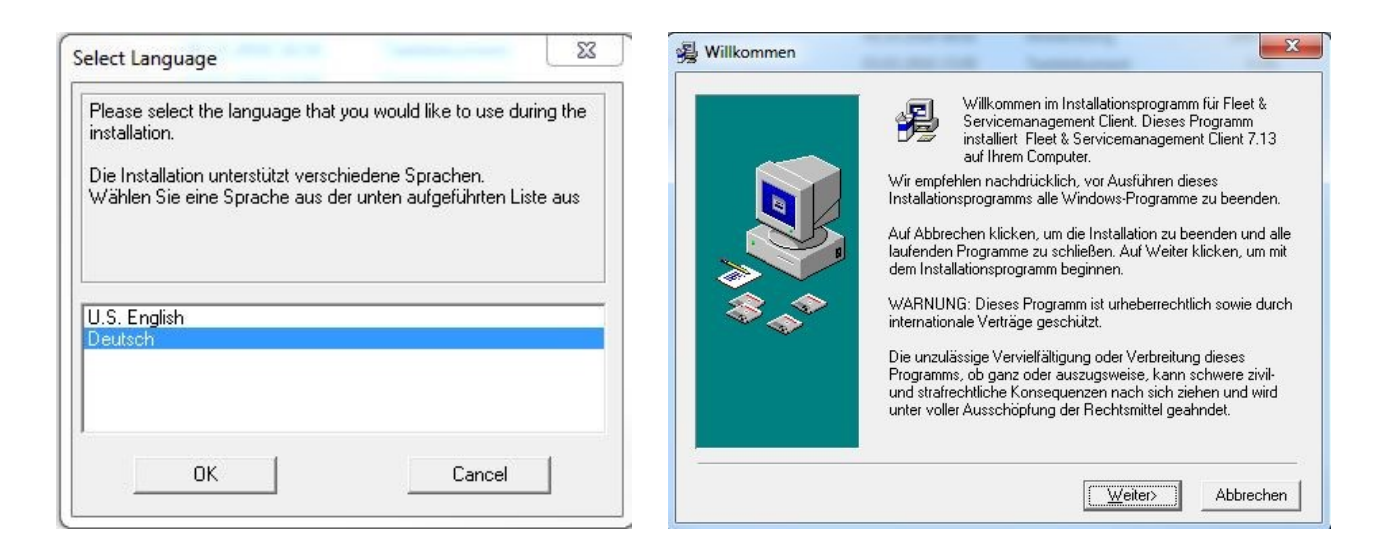

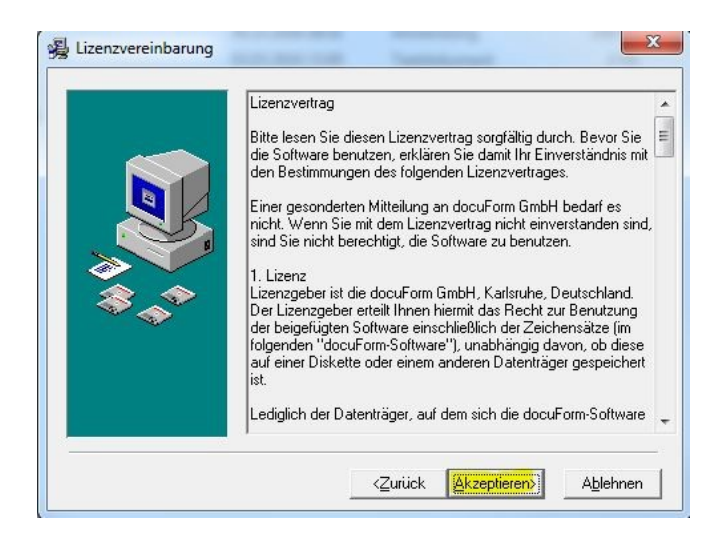

## **4. Die bereits vorhandene Datenbank auswählen!**

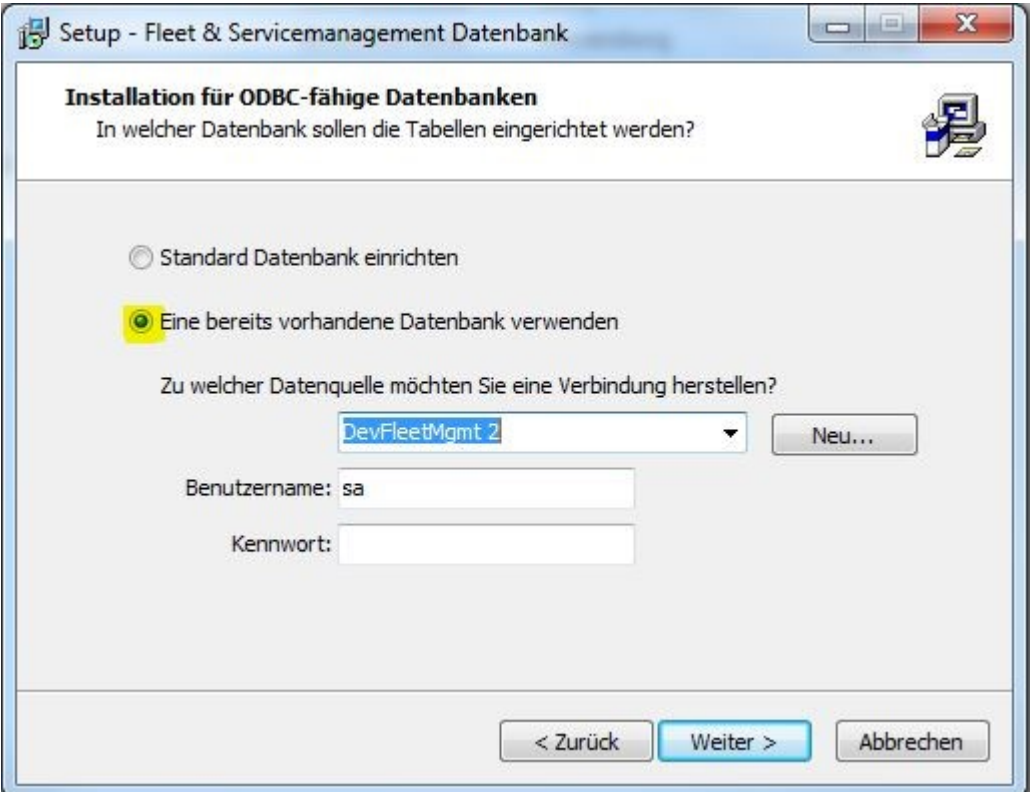

5. Nach der Aktualisierung den FSM Client Dienst einmal beenden und neu starten! Entweder über die Taskleiste mit einem Rechtsklick auf das FSM Symbol oder über die Microsoft Dienste.

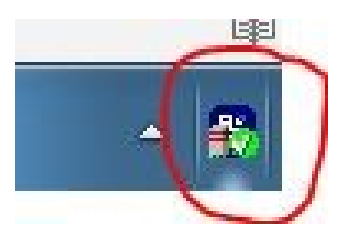

## 6. Kontrolle der Version nach erfolgreicher Aktualisierung. NEUE VERSION **7.13**

(Passwort: superadmin)

## docuFORM - Fleet & Servicemanagement

![](_page_2_Picture_70.jpeg)

Authorized OEM version. All rights reserved.

Portions of this product were created using

® 7-Zip Extra, © 1999 - 2018 Igor Pavlov, http://www.7-zip.org, 7-Zip Extra files are under the GNU LGPL license.

- · libcurl, @ 1996 2018, Daniel Stenberg (daniel@haxx.se), licensed under a MIT/X derivate license
- . Epoch, © 2006 Nick Baicoianu, http://www.meanfreepath.com, released under the GNU Lesser Public License
- · FileSaver.js, @ 2016 Eli Grey, https://eligrey.com, licensed under the MIT license
- · jQuery, @ jQuery Foundation and other contributors, https://jquery.org/, licensed under the MIT license
- · jsTree, @ 2014 Ivan Bozhanov, https://www.jstree.com, distributed under MIT License
- · OpenSSL, @ 1998 2018 The OpenSSL Project. All rights reserved, https://www.openssl.org, released under the OpenSSL License
- PHP 7, @ 1999 2018, @ the PHP Group (PHP License 3.01), http://www.php.net
- · TinyButStrong, http://www.tinybutstrong.com, which is released under the LGPL (Lesser GPL version 2.1)

Sollten Sie Unterstützung benötigen, bitte einfach Termin für Support anfordern: Telefon: **+43 662 822866** bzw. per mail: [technik@stundner.info](mailto:technik@stundner.info)